Manual de configuración eduroam para<br>dispositivos con sistema operativo

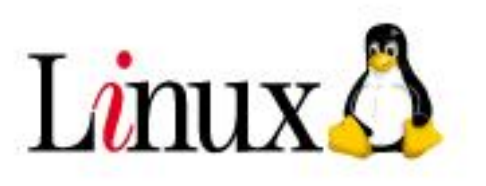

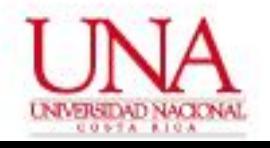

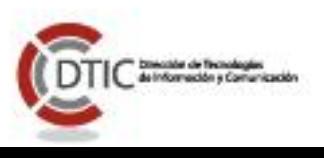

Para poder conectarse al perfil inalámbrico "**eduroam**" en un computador con sistema operativo Linux en la plataforma inalámbrica de la Universidad Nacional se requiere realizar los siguientes pasos:

1. En el icono de redes inalámbricas que aparece en el panel arriba a la derecha, al darle click, se mostraran las distintas redes inalámbricas detectadas. Dentro de la lista se muestra la red inalámbrica **eduroam**, se le da click sobre la misma y nos aparece una nueva ventana con datos a configurar.

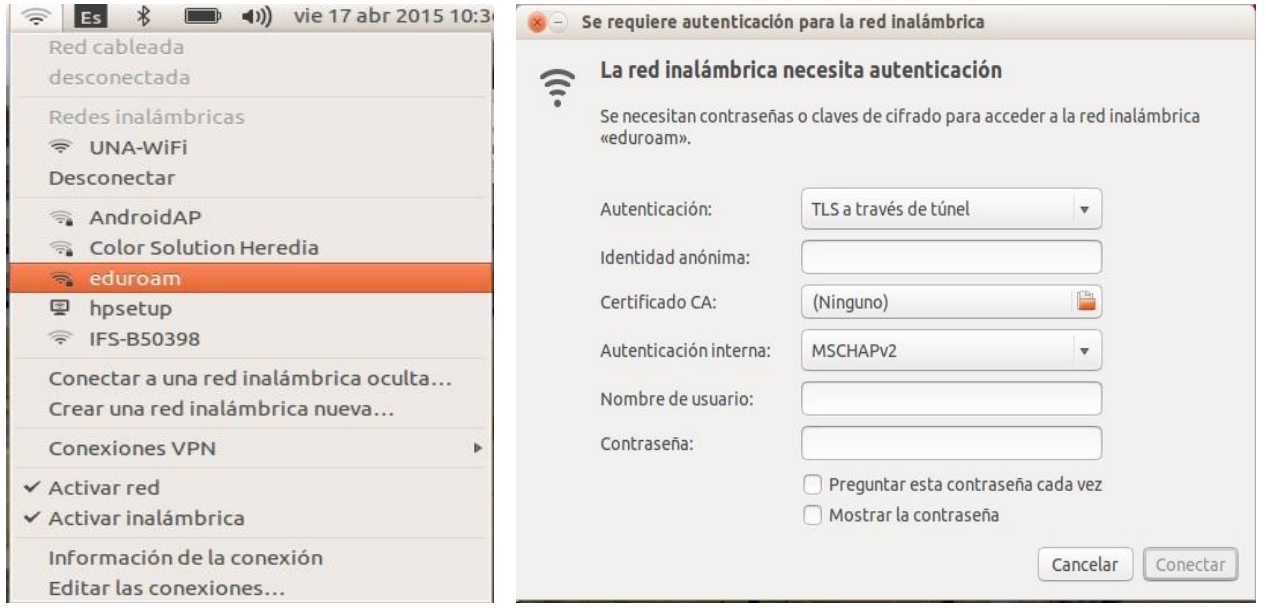

2. Los datos a configurar en la ventana "**Se requiere autenticación para la red inalámbrica**" son de la siguiente forma:

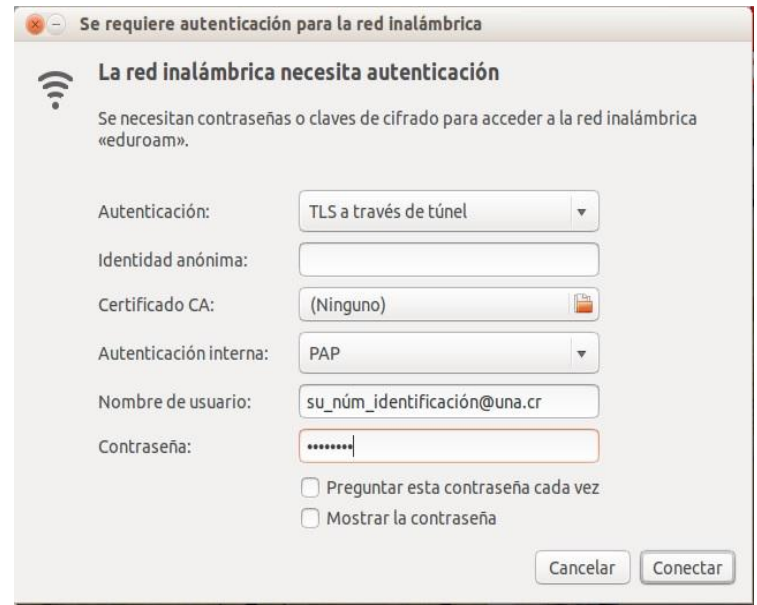

## ©2015 **Universidad Nacional** | **Centro Gestión Tecnológica**

Atención de Usuarios +506 2562-6505 | cgtgestion@una.cr

3. Una vez introducidos los datos de configuración se le da click sobre el botón de "**Conectar**", seguidamente nos aparece una nueva pantalla en donde nos indica que no se ha elegido ningún certificado CA, damos click sobre el botón "**Ignorar"**.

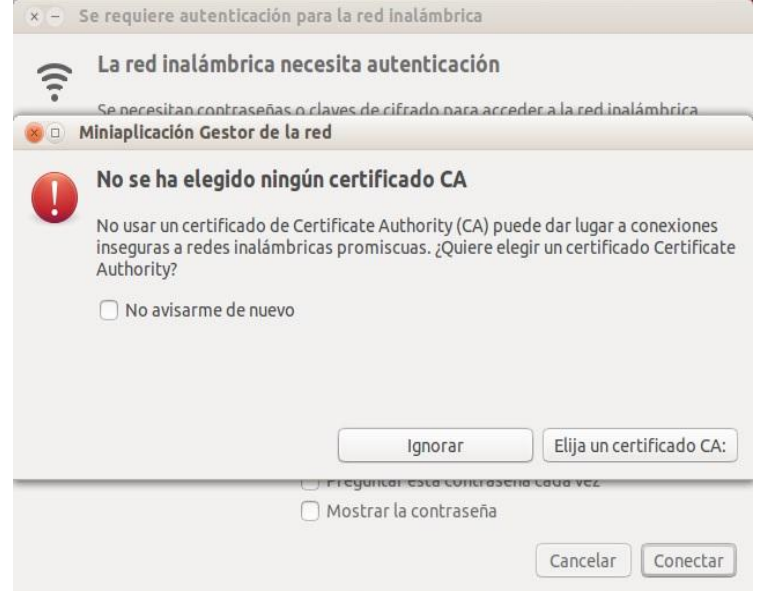

Una vez que se haya realizado los pasos de conexión anteriores podemos conectarnos a la red **eduroam**. La conexión va ser exitosa siempre y cuando el nombre de usuario y la contraseña sean validos y existan en el directorio de cuentas institucional LDAP.

El dispositivo se conectará automáticamente a la red inalámbrica **eduroam** siempre y cuando esté disponible la cobertura de la misma.